## Three Steps to Claiming your CME Credit....

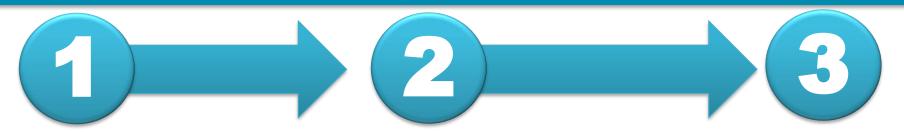

| Webinar in Intraoperative Ultrasound |          |  |
|--------------------------------------|----------|--|
| Overview Program                     | Register |  |

1: Visit <a href="https://lms.mghcme.org/ultrasound">https://lms.mghcme.org/ultrasound</a> and click on the blue 'Register' button.

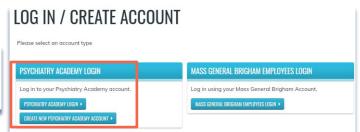

2: Enter your 'Academy Login' username and password then click the 'Login' button.

If you have forgotten your password, please click the 'Forgot Visitor Password' button. Once logged in, click Take Course.

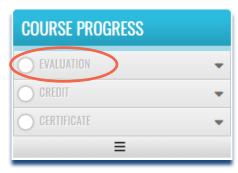

3: Click on the 'Evaluation' button. Once you have completed your evaluation, and attested to the number of sessions you attended, your certificate will be generated. You should claim only the credit commensurate with the extent of your participation in the activity. Complete the evaluation and claim your credit by:

May 29, 2021